#### Gestione incidenti di sicurezza

Roberto Cecchini INFN, Sezione di Firenze

I INFN Security Workshop Firenze 19-20 Settembre 2000

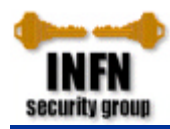

# Incidenti segnalati a GARR-CERT

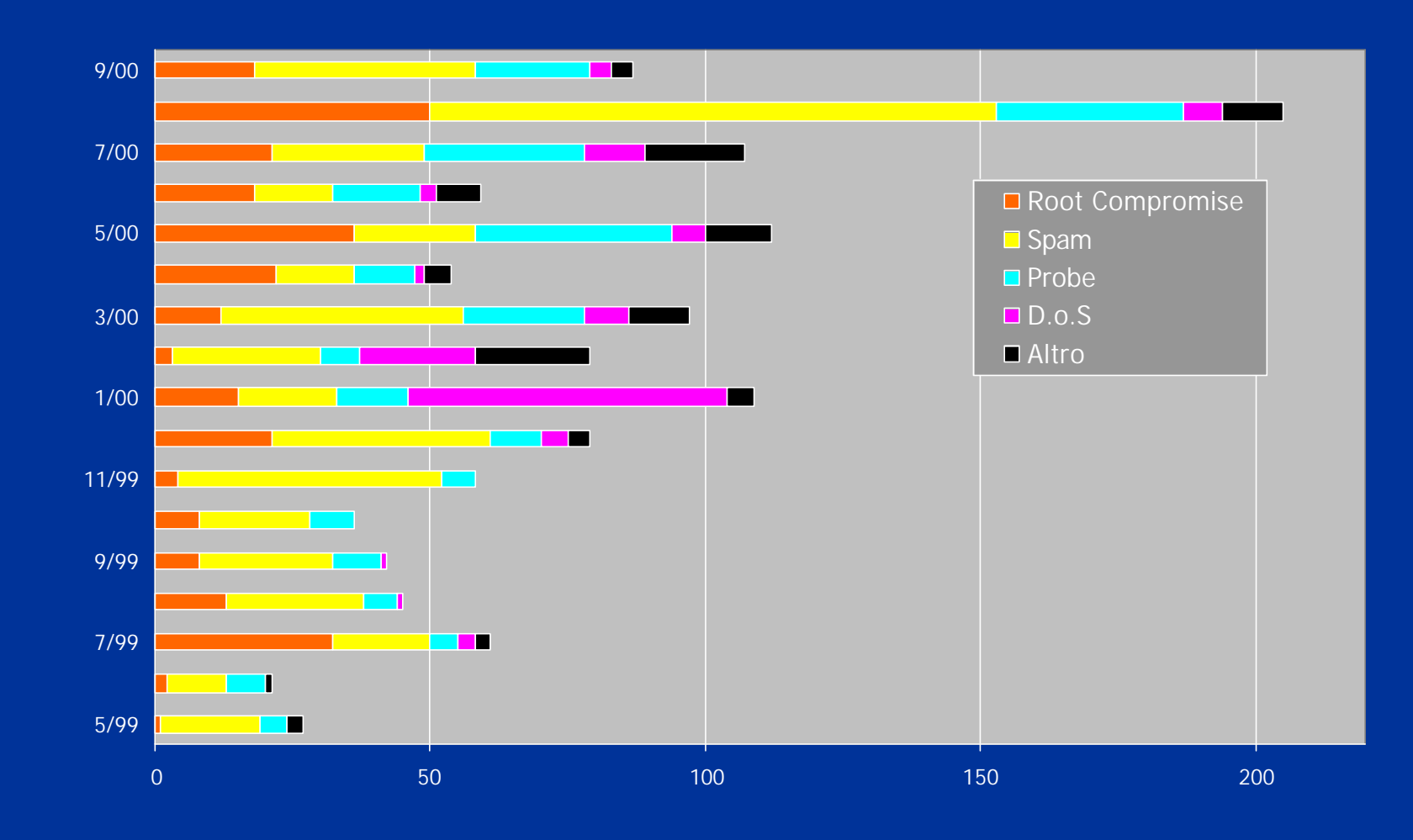

Firenze, 19-20/9/2000 **I INFN Security Workshop** 1 INFN Security Workshop

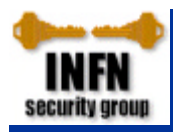

# Vulnerabilità scoperte (da Bugtraq)

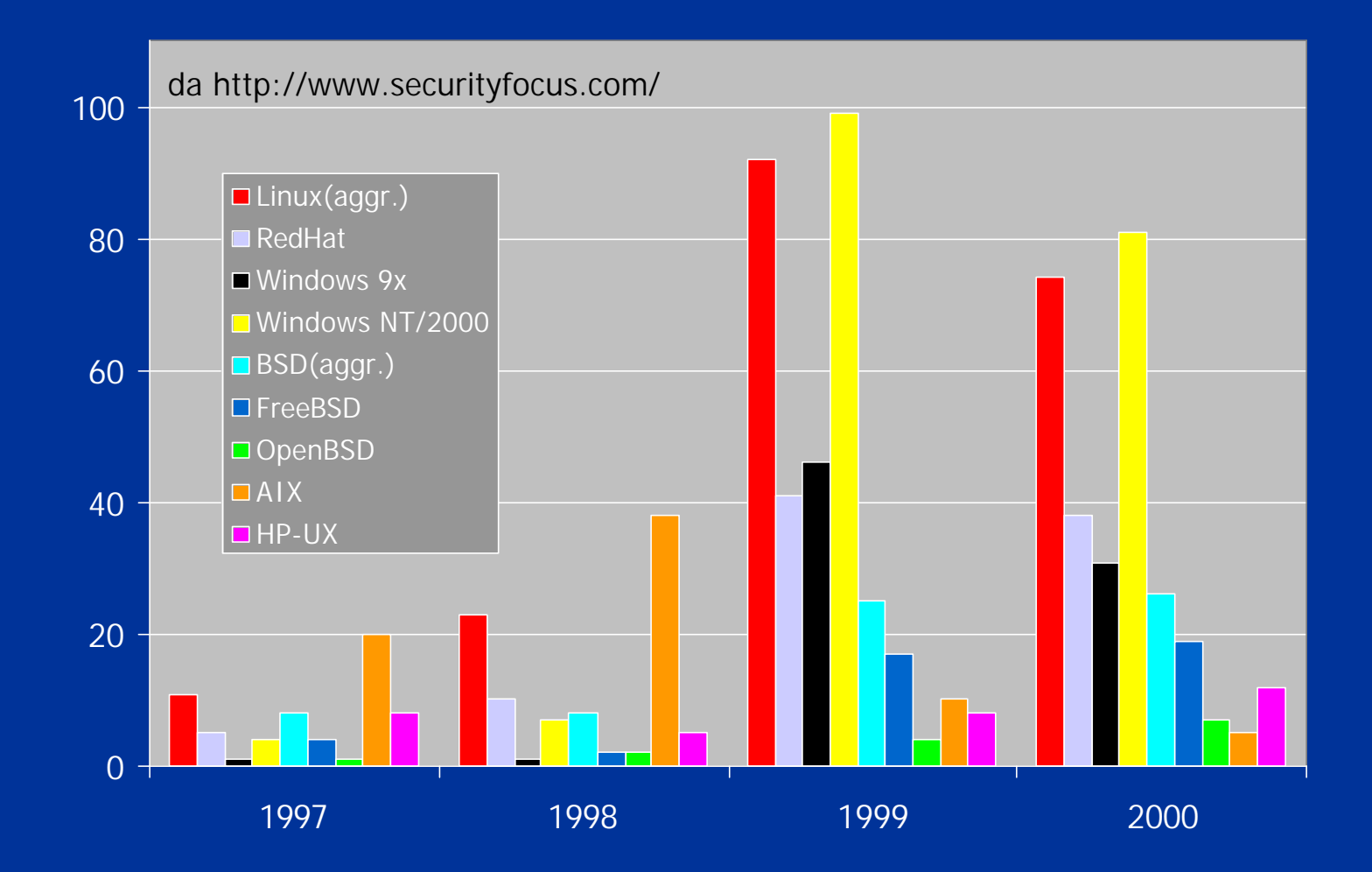

Firenze, 19-20/9/2000 **I INFN Security Workshop** 2

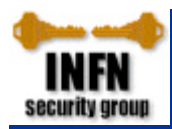

## Mi hanno compromesso?

- Ho ricevuto segnalazioni di attività sospette proveniente dalla mia macchina
- La macchina si comporta in modo strano
	- molto lenta, ma **top** non segnala nulla di particolare
	- uno o più fs sono pieni, ma non riesco a scoprire perché
	- i file di log sembrano incompleti o sono addirittura scomparsi
	- il traffico in rete è molto elevato
	- ecc. ecc.

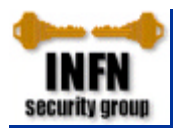

### Alla ricerca dell'intruso e delle backdoor

- Alcune utility di sistema potrebbero essere 'addomesticate'
	- un *rootkit* è un package con versioni modificate di tutte le principali utility, viene scaricato e installato dall'intruso. Ad esempio:
		- **chsh, passwd**: permettono di diventare **root**
		- **du**, **find**, **ls**: nascondono alcuni file e directory
		- **ifconfig**: non mostra il flag di modo promiscuo
		- **login**: permette login come **root**
		- **netstat**: nasconde particolari connessioni
		- **ps**, **top**: nascondono certi processi
		- **syslogd**: non scrive su syslog certe stringhe
		- shared library di sistema
		- programmi per modificare i log di sistema
	- per scoprirlo il modo più sicuro è con un file integrity checker (ad es. **tripwire**) o confrontandole con quelle di un sistema identico

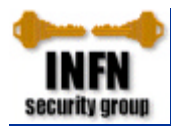

# Controllo filesystem (1/2)

- File **setuid** o **setgid** in directory utente find / -type f -a \( -perm -4000 -o -perm -2000 \) \  **-exec ls -lg {} \;**
- File regolari in */dev*
	- alcuni rootkit hanno i file di configurazione in */dev/pty\**
	- spesso i bot irc si trovano in */dev/...* (o varianti)
- *.rhosts*, *hosts.equiv, .shosts, ecc.*
	- attenzione ai **+** e ai **#** (non esistono caratteri di commento!)
- *.login*, *.logout*, *.profile*, *.cshrc, .forward*
	- comandi "strani"?
- *passwd*
	- nuovi account
	- account di sistema non disabilitati (come dovrebbero essere)
	- account con uid/gid errati e/o 0
	- account vecchi con nuove password

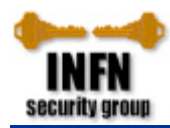

# Controllo filesystem (2/2)

- *inetd.conf*
	- servizi non richiesti, anche apparentemente innocui
- **crontabs** e **at-jobs**
- file di startup (*rc.local*, *sh.login*, ecc.)
	- è stato cambiato il PATH? (ad esempio aggiungendo ".")
- file modificati di recente
	- ad es. i file modificati da non meno di 1 giorno, ma non più di 2: find /  $-ctime -2 -ctime + 1 -exec 1s -lg {\} \$
- ftp anonimo
	- è stato abilitato?
	- sono stati modificati i permessi delle directory?

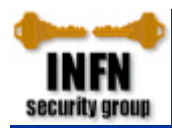

#### Controllo processi

- Presenza di sniffer
	- **ifconfig** (se non modificato) lo dovrebbe segnalare
		- # **ifconfig eth0**

 eth0 Link encap:Ethernet HWaddr 00:60:08:92:CF:79 inet addr:132.83.135.18 Bcast:132.83.135.255 Mask:255.255.255.0 UP BROADCAST RUNNING **PROMISC** MULTICAST MTU:1500 Metric:1 RX packets:157127188 errors:20787 dropped:20787 overruns:26633 TX packets:4960510 errors:0 dropped:0 overruns:0 Interrupt:11 Base address:0x6400

#### – **ifstatus**

- http://security.fi.infn.it/tools/ifstatus/
- filesystem in rapida crescita
- Processi attivi
	- spesso con nomi innocenti: ad es. ps o addirittura " "

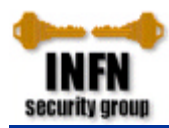

# Controllo connessioni di rete (1/3)

- Connessioni da/a nodi insoliti?
	- controllate i logfile locali e del NIDS (ad es. **argus**)
- Connessioni di rete sospette?
	- **netstat** & **lsof**

#### # **netstat -a** Active Internet connections (including servers) Proto Recv-Q Send-Q Local Address Foreign Address State tcp 0 0 \*:sunrpc \*:\* LISTEN tcp 0 0 \*:auth \*:\* LISTEN tcp 0 0 \*:ssh \*:\* LISTEN tcp 0 20 fa.it:ssh pcc.es:906 ESTABLISHED udp 0 0 \*: syslog \*: \*: udp 0 0 \*: sunrpc udp  $0$  0 \*:2345  $+$ # **lsof -i | grep 2345** nc 12112 root 3u inet 0x01437018 0t0 UDP \*:2345

- Traffico in rete elevato?
	- controllate con **ntop**

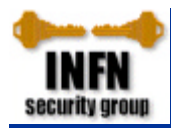

# Controllo connessioni di rete (2/3)

- Su che porte sto ascoltando?
	- fate una scansione (da un altro nodo) con **nmap**
	-

# **nmap -sS -p1-64000 yy.yy.yy** # **nmap -sUR -p1-64000 yy.yy.yy**

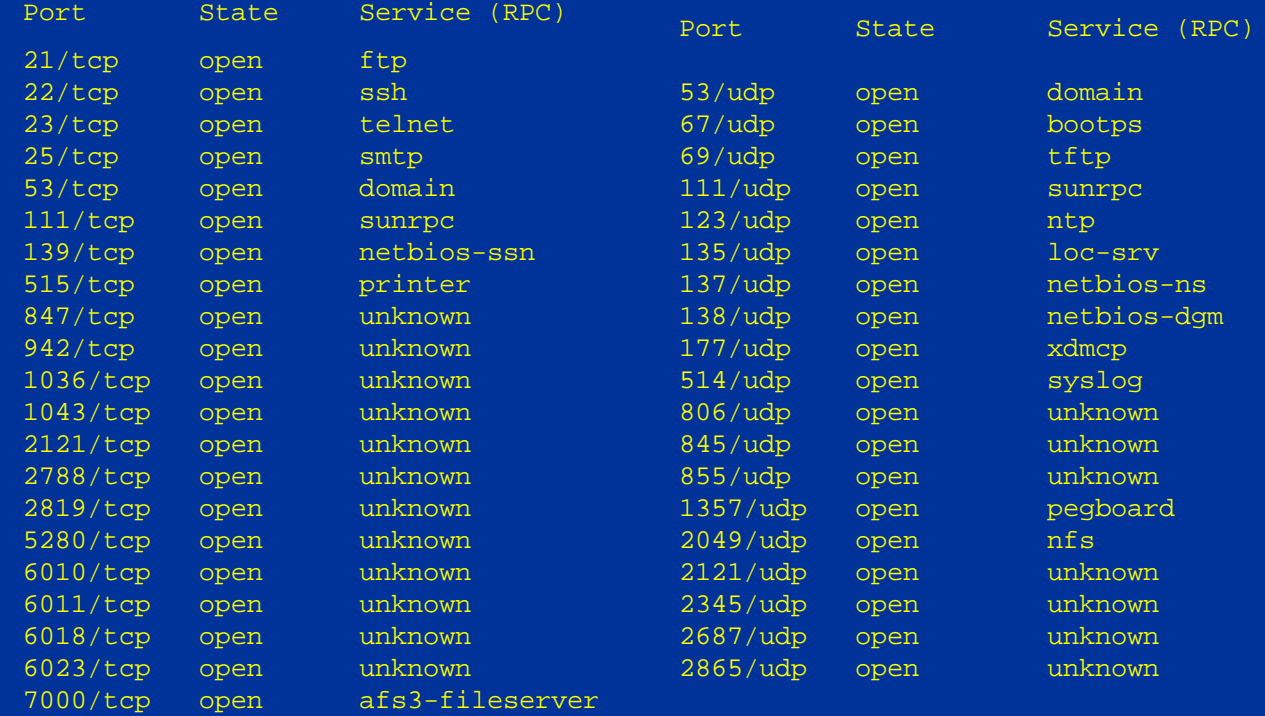

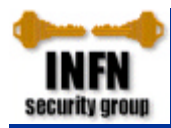

# Controllo connessioni di rete (3/3)

- **nfs:** esportate (e importate) solo il dovuto?
	- # **showmount -e export list for vittima: /home/brz whp.in.it,ftr.in.it /usr (everyone)** # **showmount -a hacker.org: /usr whp.in.it: /home/brz**
- **rpc**: sono stati aggiunti servizi? **# rpcinfo -p**

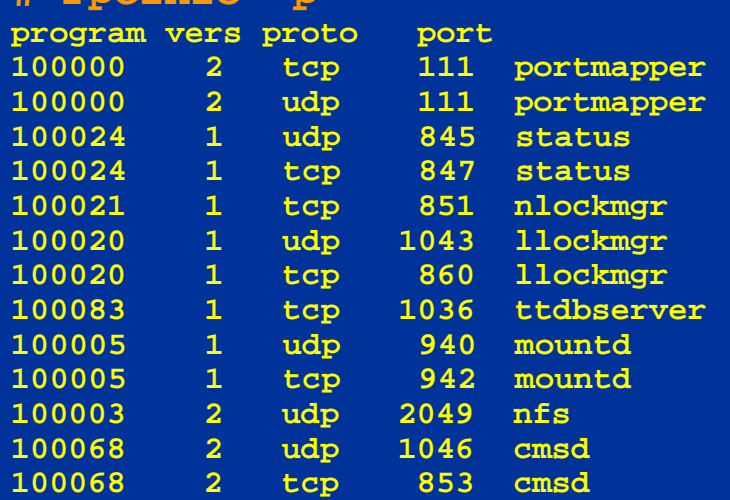

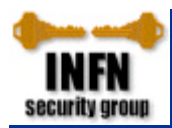

## Mi hanno compromesso!

- Staccate la macchina dalla rete e lavorate in single user
	- potrebbe essere meglio staccare la corrente!
		- esistono programmi che cancellano il sistema se cade la connessione di rete
- Provate a seguire le tracce dell'intruso (non fatevi troppe illusioni, ma qualche volta l'hacker è distratto…):
	- *messages, xferlog, wtmp, maillog, ecc.*
		- **molto** consigliabile che il file di log venga salvato anche su un'altra macchina perchè di solito viene ripulito
	- shell history file
- Fate un backup il più completo possibile (anche a fini legali)

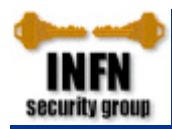

#### Mi hanno compromesso!

- Cercate di scoprire come è entrato l'intruso
- Modificate **tutte** le password
- Se l'intruso è diventato **root** (cosa abbastanza probabile…)
	- reinstallate il sistema operativo (all'ultima patch!)
		- è **molto** difficile altrimenti essere sicuri che non siano rimaste backdoor
	- controllate l'esistenza di file **suid/gid** nelle directory utente
	- attenzione a riutilizzare i vecchi file di configurazione
- Quali altre macchine potrebbero essere state compromesse?
	- usavate .rhost (o simili)?
	- che accessi sulla rete locale sono stati fatti durante la compromissione?

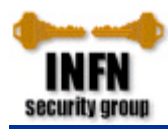

#### Segnalate l'incidente

- Inviate un mail a **cert@garr.it** (o riempite il modulo online su http://www.cert.garr.it/)
	- data e ora (con timezone e precisione del vostro clock)
	- descrizione dell'incidente
	- come essere contattati
	- estratti dai log e file lasciati dall'intruso
		- se oltre 500k **non** li spedite, limitatevi a dire che li avete: verrete richiamati
	- permesso (o diniego) di diffondere la vostra identità
- Riceverete un mail di conferma apertura incidente e verrete tenuti aggiornati sugli sviluppi fino alla chiusura
- Valutate l'ipotesi di una denuncia alla Polizia Postale
- Se preferite il fai-da-te contattate direttamente i responsabili dei siti da cui è venuto l'attacco (trovati con **whois**)

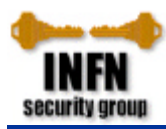

#### Migliorare la sicurezza: account

- Eseguite **crack** periodicamente sui vostri file di password: di solito trova almeno 1/3 delle password!
- Controllate periodicamente che gli account vengano usati e disabilitateli in caso contrario, o, meglio, createli con una data di scadenza.
- Valutate la possibilità di usare le *shadow password*.
- verificate che il PATH non contenga **.**
- Account speciali (ad es. **bin**):
	- disabilitateli mettendo /bin/false come shell in */etc/passwd*.
- Account di **root**:
	- disabilitate il login tranne che da console *(/etc/ttys* o */etc/ttytab*): usate **ssh** e **su**;
	- controllate che tutti i file eseguiti durante il login e da **cron** siano di root e non siano scrivibili dal mondo.
- Disabilitate l'accesso ftp a tutti gli account di sistema (*/etc/ftpusers*).

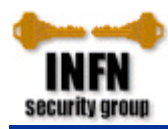

# Migliorare la sicurezza: **Yellow Pages**

- **Fatene a meno se possibile!**
	- valutare l'opportunità di sostituirlo con una serie di script (ad es. usando **rsync** e **ssh**)
- Usate nomi di dominio non facilmente indovinabili
- Accertatevi che la riga che comincia con **+** in */etc/passwd* sia solo sulle macchine client

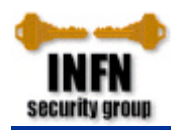

## Migliorare la sicurezza: macchine 'fidate'

- **Meglio non averne nessuna!**
- Se proprio non potete farne a meno
	- usate **ssh**
	- cercate di ridurre al minimo le macchine da cui si accettano login senza autorizzazione, in ogni caso **mai** esterne alla LAN
	- Utilizzate */etc/hosts.equiv* e proibite l'uso di *~/.rhosts* (anche per **root**!)
		- *hosts.equiv* deve essere di root e con permesso 600
		- non esistono caratteri di commento in questi fle!
- Non usate *.netrc*

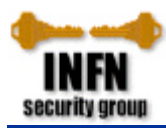

#### Migliorare la sicurezza: **server web**

- Lasciare in *cgi-bin* solo gli script che servono effettivamente: **preferibilmente nessuno!**:
	- esistono script distribuiti con vecchie versioni dei server con ben note vulnerabilità, ad es. **phf**, **cgi-count**, **test**, ecc.
	- filtrate i caratteri in input passati agli script CGI
- Non fate girare il server come **root,** ma come un utente non privilegiato.
- Permettete solo a **root** l'accesso alle directory di configurazione e di log
- Non abilitate gli *upload* via ftp anonimo sul server web, o, alla peggio, non consentite a **www** l'accesso alla directory di upload.
- Analizzate periodicamente i file di log
- Per saperne di più: **http://security.fi.infn.it/documenti/**

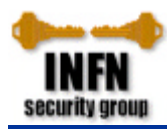

## Migliorare la sicurezza: **nfs**

- Il servizio è intrinsecamente insicuro: basato sull'ID e GID dell'utente remoto.
- Mai esportare un filesystem al mondo!
	- attenzione ad */etc/exports*: nel caso seguente */usr* è esportato al mondo:

**/usr**

```
/home/brz -access=whp.in.it,ftr.in.it
```
- Non consentite l'accesso remoto come **root**
	- keyword **root=** in */etc/exports*
- In */etc/exports* usate solo nomi completi e **mai** il server o **localhost**
- Usate **fsirand** periodicamente (prima di montare i filesystem)
- Attenzione a cosa **importate** *(/etc/fstab* o */etc/amd.conf*)
	- usate **nosuid** se potete
- Filtrate sul router le porte 111 e 2049 (tcp e udp).

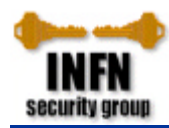

#### Migliorare la sicurezza: **rpc**

• Servizi attivi (via **portmapper**):

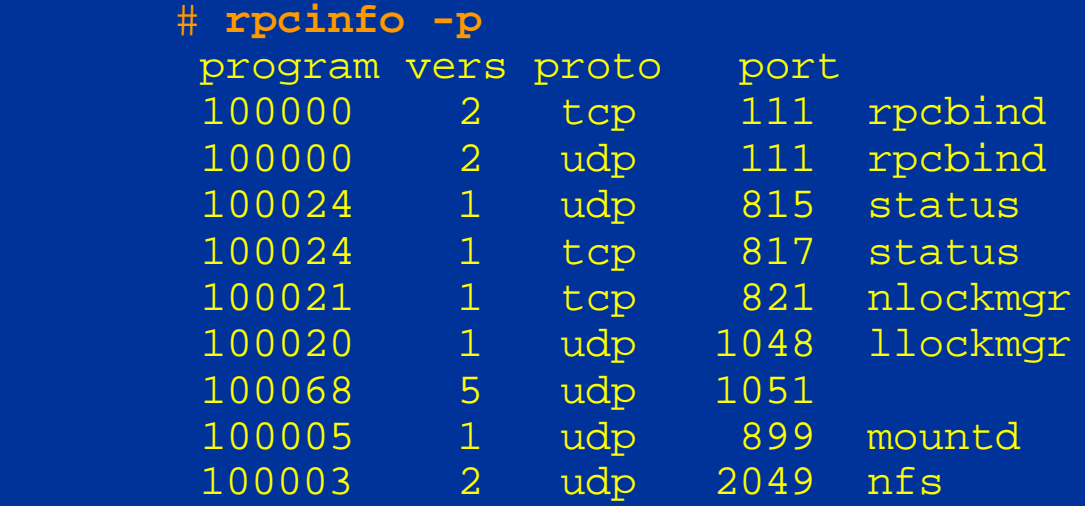

- Eliminate i servizi che non servono, in particolare:
	- **rexd** (**sempre!**)
		- *senza autenticazione* (o meglio l'autenticazione è dal lato **client**)
	- **statd** (o **status**) e **mountd** (se non usate NFS)

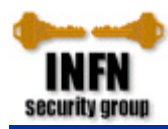

#### Migliorare la sicurezza: **ftp**

- Se possibile disabilitate la feature SITE EXEC
- Disabilitare l'accesso (*/etc/ftpusers*) agli account di sistema
- FTP anonimo:
	- per disabilitarlo eiminare la riga con ftp in */etc/passwd*
	- accertarsi che non ci siano interpreti di comandi (p.e. shell o perl) che possano essere eseguiti da SITE EXEC (in *~ftp/bin*, *~ftp/usr/bin*, *~ftp/sbin*, ecc.)
	- la shell dell'user ftp deve essere invalida: **ftp:\*:400:400:Anonymous FTP:/home/ftp:/bin/false**
	- meglio non avere directory scrivibili, in caso devono essere di **root** con permesso **rwx-wx-wt**
	- altre regole su **http://www.cert.org/**

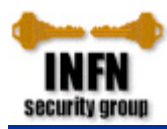

## Migliorare la sicurezza: file system

- Script setuid: non ne esistono di sicuri, usate **super** o **sudo**
- Settate il bit **sticky** sulle directory pubbliche (**chmod o+t**)
	- gli utenti non possono cancellare e rinominare i file di altri utenti
	- in particolare */tmp* deve essere di **root:system**.
- Settate il bit **setgid** sulle directory pubbliche (**chmod g+s**)
	- il gid dei nuovi file è quello della directory
- Controllate che i file con i bit **suid** o **sgid** siano legittimi.
- Controllate file e directory scrivibili dal gruppo e dal mondo **find / -type f \( -perm -2 -o -perm -20 \) - exec ls -lg {} \; find / -type g \( -perm -2 -o -perm -20 \) - exec ls -lg {} \;**
- Ccontrollate gli **umask**: quello di **root** deve essere almeno 0x22.
- Devices
	- */dev/mem* e */dev/kmem* non devono essere leggibili dal mondo
	- quasi tutti i device devono essere di **root** (eccezione i terminali)
	- attenzione ai file normali in */dev*!
- Se possibile montate i file system **non-setuid** e read-only.

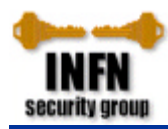

## Migliorare la sicurezza: altri servizi

- **named**
	- vi serve proprio?
	- proibite gli *zone transfer* (tranne che verso i server secondari)
	- filtrate sul router la porta 53 (tcp e udp)

#### • **/etc/inetd.conf**

- commentate tutte le righe tranne quelle indispensabili. In particolare:
	- **echo**, **chargen** (attacchi DoS)
	- **finger** (o al massimo sostituitelo con **safe-finger**), **who**, **systat**
	- **uucp**
- **snmp**
	- almeno non usate *public* come dominio
- **gated**
	- se le vostre route sono statiche, configuratele allo startup
- **syslogd**
	- se possibile mandate una copia dei messaggi su di un'altra macchina

```
 *.info;mail.none;authpriv.none /var/log/messages
  *.info;mail.none;authpriv.none @loghost
 authpriv.*<br>mail.*
*.emerg *
  *.emerg @loghost
```
**/var/log/secure**<br>@loghost  **mail.\* /var/log/maillog**